# www.philips.com/welcome 请在我们的官方网站上注册您的产品,并可获得相关的技术支持

# **VOICE TRACER**

TRACAR TRACAL  $\neg$ /n 03285 03285 **PHILIPS PHILIPS PHILIPS** 中文 使用手册

LFH0612

LFH0617

LFH0632

LFH0633

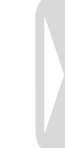

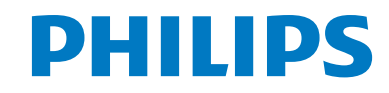

# <span id="page-1-0"></span>目录

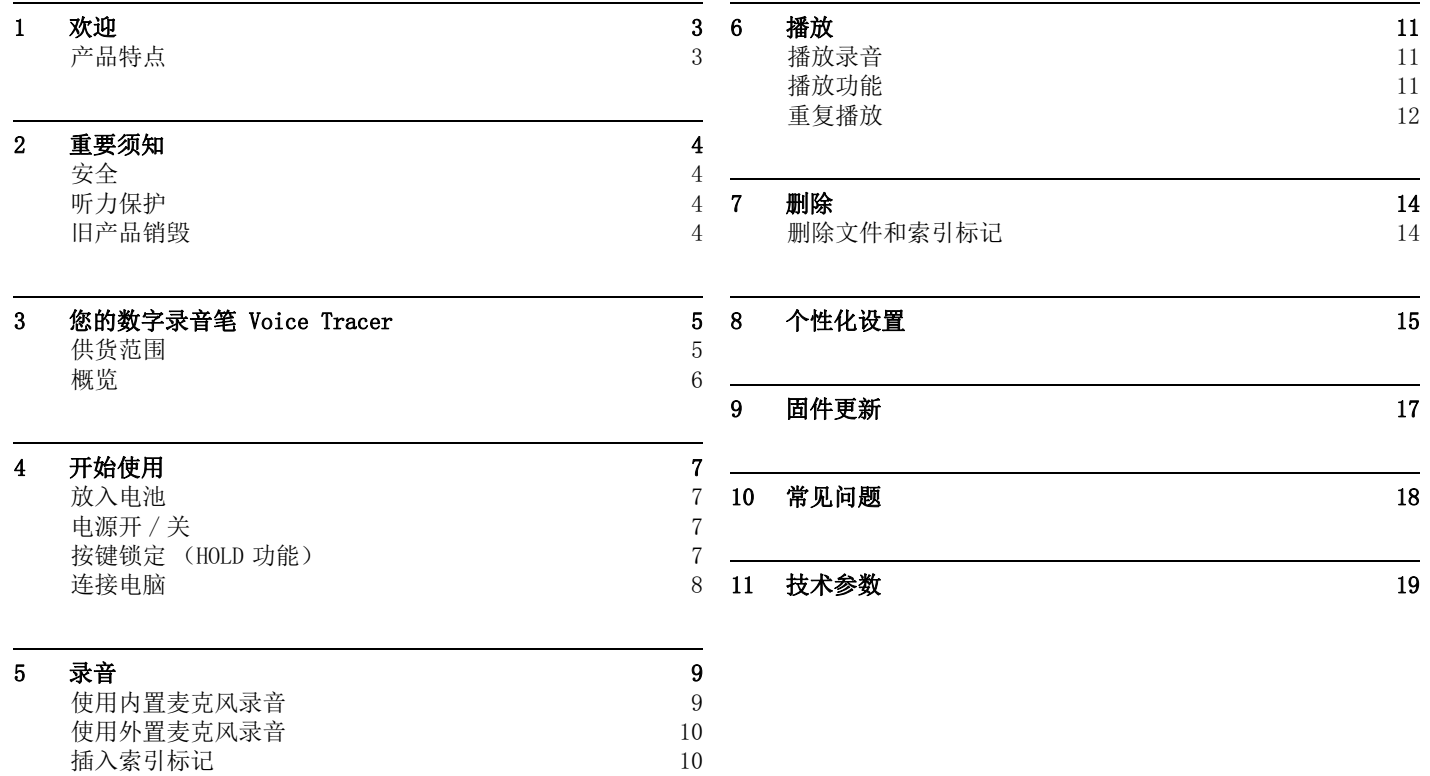

## <span id="page-2-0"></span>1 欢迎

欢迎来到飞利浦世界!您能选择和购买飞利浦的产品,我们非常 高兴。您可在我们的官方网站上获得飞利浦公司的全方位技术支 持,如:使用手册、软件下载、保修信息等。

#### www.philips.com

#### <span id="page-2-1"></span>产品特点

- 清晰话音 动态捕获低音,改善低音音质。
- 一键录音 仅仅按下一个按键即可实现录音!
- 以常见的 MP3 格式录音
- 使用高速 USB 2.0 快速存取录音和数据
- 适用于免提听写的声控即录功能
- 可作为大容量的 USB 存储设备,确保最大的兼容性
- 快速、简易的文件管理 (四个文件夹)

<span id="page-3-0"></span>2 重要须知

#### <span id="page-3-1"></span>安全

- 为了避免短路,切勿将产品放置在触水受潮处。
- 不要将产品放在加热设备附近或阳光直射的地方。
- 请注意,切勿挤压电缆,特别是插头处。
- 备份文件。飞利浦对数据丢失不承担任何责任。

#### <span id="page-3-2"></span>听力保护

#### 使用耳机时请遵守下列原则:

- 调整至合适的音量,切勿长时间使用耳机。
- 特别需要注意,切勿将音量调至耳朵所能承受的范围之外。
- 切勿将音量调至盖过周边环境的声音。
- 在危险情况下请小心或暂停使用耳机。
- 在驾驶汽车、骑自行车、玩滑板时,切勿使用耳机。否则会导 致交通意外, 目讳反法律法规。

#### 重要须知 (对提供耳机的机型):

飞利浦保证原装耳机遵守相关部门对最大声音的规定。如需更换 耳机,我们建议您向飞利浦零售商购买相同型号的耳机。

#### <span id="page-3-3"></span>旧产品销毁

- 本产品使用的高品质材料和部件可以回收和再利用。
- 右图中带划线的垃圾桶符号表示本产品符合欧洲标准 2002/96/EC。

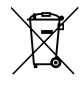

- 请查阅当地电器及电子产品的回收规定。
- 请遵守地方性法规, 切勿将本产品与生活垃圾一同销 毁。旧产品的正确销毁可避免对环境和健康造成危害。
- 电池 (包括充电电池)里的物质会污染环境。您须将废旧电池 弃于指定回收站。

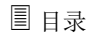

<span id="page-4-0"></span>3 您的数字录音笔 Voice Tracer

### <span id="page-4-1"></span>供货范围

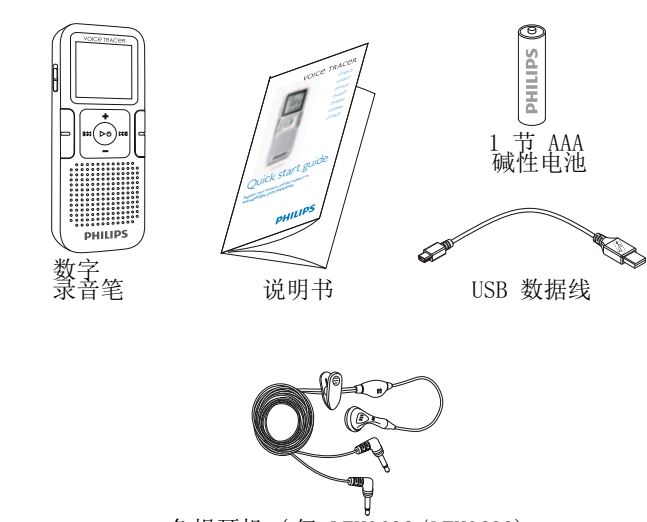

免提耳机 ( 仅 LFH0632/LFH0633)

<span id="page-5-0"></span>录音/播放指示灯 显示 锁定开关 索引、目录、重放 (INDEX/■) 快退、选取文件、更改菜单项 (144) 菜单 (MENU) 电源开/关、播放/暂停、播放速度 (▶⊙) 扬声器 手带孔 音量增大、选择菜单项 (+) 录音、暂停、开机 (●/Ⅱ) 快进、文件选择, 更改菜单项 (▶▶Ⅱ) 停止、屏幕显示、删除 (■/DEL) 音量减小、选择菜单项 (**–**) 麦克风插孔 (MIC) USB 接口 耳机插孔 (EAR) 内置麦克风  $\Omega$ 2 3 4 5 6 7 8 9 10  $\overline{11}$  $(12)$  $(13)$  $(14)$  $\circledR$  $\widetilde{\mathcal{A}}$  $\left(\overline{17}\right)$  $(18)$ 

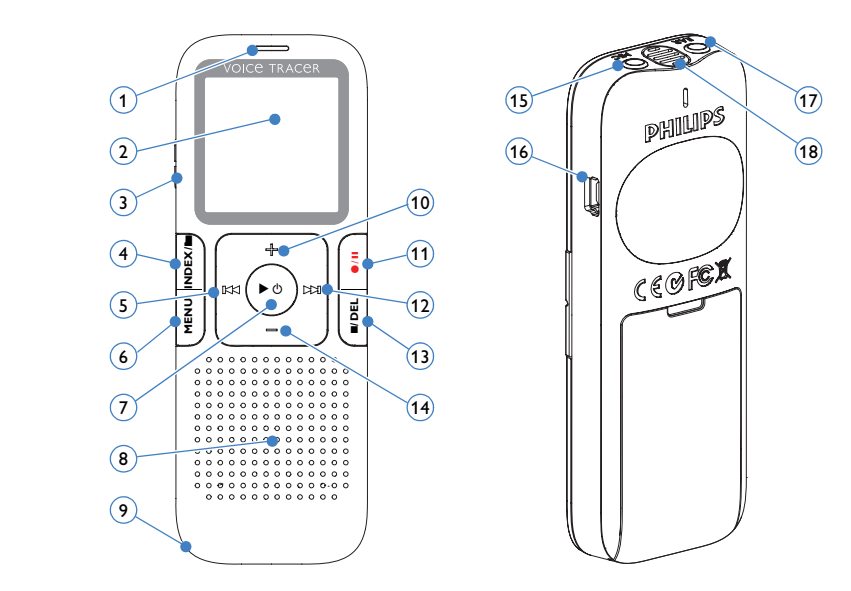

## <span id="page-6-0"></span>4 开始使用

### <span id="page-6-1"></span>放入电池

- 1 取下电池盖。
- 2 如图, 将电池放入。请注意电池极性。

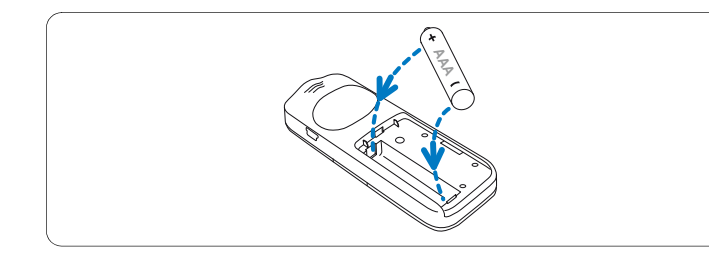

3 关闭电池盖。

## **白 提示**

- 如果长时间不使用录音笔,请取出电池。电池泄露会损坏录音 笔。
- 如果录音笔无法正常工作,请取出电池,并再次放入。
- 更换电池前, 请先关闭录音笔。录音笔工作时取出电池会损坏 文件。
- 如果电量不足,电池批示灯闪烁。

### <span id="page-6-2"></span>电源开 / 关

- 开机请长按▶o键, 直至屏幕上显示开机动画 / 7。
- 关机, 请在停止模式下按▶ 也 键, 直至屏幕上显示 BYE 字样。

#### <span id="page-6-3"></span>按键锁定 (HOLD 功能)

■ 将 HOLD 开关向上推至锁定位置,锁定录音笔上的所有按键。 • 屏幕上短暂显示 "On Hold" 后,随即关闭。

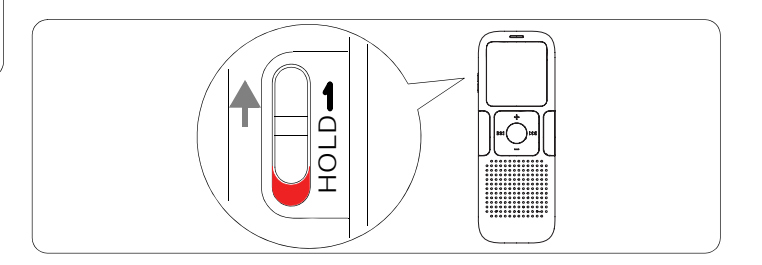

**2 要解除按键锁定,请将 HOLD** 开关向下推至 Off 位置。

#### <span id="page-7-0"></span>连接电脑

录音笔可作为大容量的 USB 存储设备,并可方便地对文件进行存 储、备份和移动。可使用 USB 数据线将录音笔与电脑相连。且无 须安装软件。录音笔会自动显示为可移动设备。

## **白 提示**

• 在文件移入或移出录音笔时,请不要断开录音笔与电脑的连接。 数据传输时,录音 / 播放指示灯闪烁成橙色 ①.

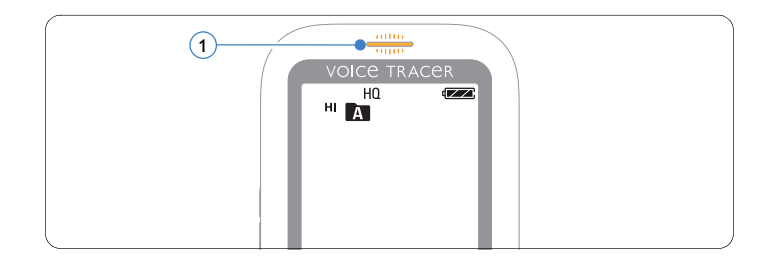

• 请不要在电脑上格式化录音笔。录音笔格式化将使用正确的文 件系统,并自动建立所需的目录。

<span id="page-8-0"></span>5 录音

当您初次使用录音笔录音时,请注意本节中的内容说明!

#### <span id="page-8-1"></span>使用内置麦克风录音

- 1 在停止模式下, 按 INDEX/■键, 选择所需目录。
- 2 按●/Ⅱ键开始录音。
	- 录音 / 播放指示灯将亮红灯。
	- 请将内置麦克风对准音源。
- 3 按●/Ⅱ键暂停录音。
	- 录音/播放灯闪烁,显示屏显示 PAUSE 并闪烁。
- 4 再次按下●/Ⅱ键,继续录音。
- **5 按 ■/DEL** 键结束录音。

#### **白 提示**

- 录音前,请先设置所需的声控即录功能和录音模式 (详细信息 请参见[第 8 章,个性化设置 页](#page-14-1) <sup>15</sup>)。
- 请先测试录音,以确保录音笔设置正确。
- 录音时长按▶ 少键, 以显示剩余录音时间。
- 录音时按 >> 键, 以创建一个新文件。
- 每个目录最多可存储 99 个文件, 总共可容纳 396 个文件 (99 文件 x 4 目录)
- 当录音时间超过录音笔可用容量或达到最大 396 个文件数量的 上限时,录音停止,并在屏幕上显示 "FULL"。请删除部分录 音或将其移至电脑。
- 录音时请勿取出电池。这会导致录音笔故障。
- 如果需要长时间录音,请在录音前更换电池。

#### <span id="page-9-0"></span>使用外置麦克风录音

当您使用外置麦克风录音时,请先将麦克风插入麦克风插座,并 按照内置麦克风的录音程序进行录音。当您连接到外置麦克风 时,内置麦克风将关闭。

#### <span id="page-9-1"></span>插入索引标记

索引标记可以用来在录音的特定位置插入标记,以作为参考点 (如:标记一个新话题的开始)。

1 录音时按 INDEX/■键, 以插入索引标记。

• 索引号会在屏幕上显示 1 秒。

**● 提示** 

• 该符号 1NDEX ① 表示,录音中包含索引标记。

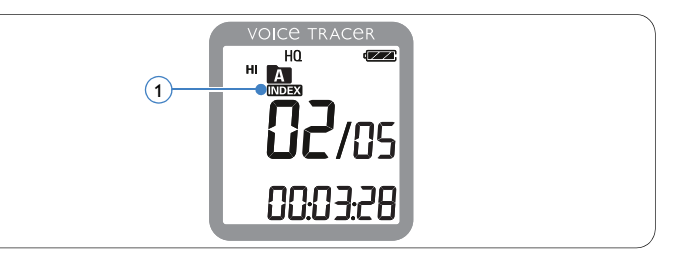

• 每个文件允许插入最多 32 个索引标记。

## <span id="page-10-0"></span>6 播放

#### <span id="page-10-1"></span>播放录音

#### 1 在停止模式下, 按 INDEX/■ 键, 选择所需目录。

- **7** 按 K 或 >>I 键, 选择要播放的文件。
- 按▶ 心键。
- 屏幕上会显示播放时间,且绿色录音/播放指示灯亮。 4 使用 + 和 – 键调节音量。
- **5 按 ■/DEL** 键结束播放。
	- 屏幕上显示文件的总播放时间。
- 6 再次按下▶ 心键, 将继续先前位置的播放。

#### **白 提示**

当耳机插入插孔内,录音笔扬声器被关闭。

#### <span id="page-10-2"></span>播放功能

#### 选择文件

- 在停止模式下, 快按 ▶▶ 键跳转至文件头部。
- 在停止模式下, 快按 键跳转至文件头部。

#### 慢速、快速、正常播放

1 播放时长按 ▶ 也键一秒以上,可在正常、慢速 → 和快速 1 · 1 · (1) 播放之间讲行切换。

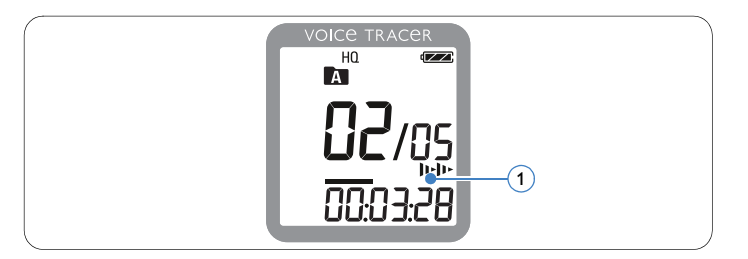

#### 搜寻

- **1 播放时长按 144 或 >>I** 键, 可快讲或快退当前正在播放的文 件。
- 若要回到所选定的播放速度, 请释放按键。

#### 快退和快进 / 搜寻索引标记

1 播放时按 14 或 ▶▶ 键, 可回到当前播放文件的头部或跳转 至下一个文件。如果文件中包含索引标记,将会在下一个索引 标记处开始播放。

#### <span id="page-11-0"></span>重复播放

您可将录音笔设置为重复播放。

#### 重复播放录音片断

- 重复或循环播放一个文件的录音片断, 请在起始点处按 INDEX/ $\blacksquare$ 键。
	- 屏幕上符号 [A-B (1) 闪烁且出现循环符号 �� (2) 。
- 2 在终止点处再次按 INDEX/■键。
	- 开始播放片断。
- B 如果您想结束播放, 请按 ■/DEL 键, 或按 INDEX/■ 键恢复正 常播放速度。

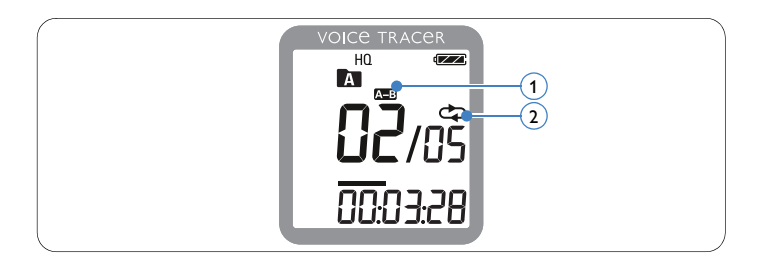

#### 重复播放一个文件或一个目录

1 播放时长按 INDEX/■键一秒以上,可在播放模式之间进行切 换 (重复播放文件、重复播放目录或随机播放目录)。 2 选择播放模式 :

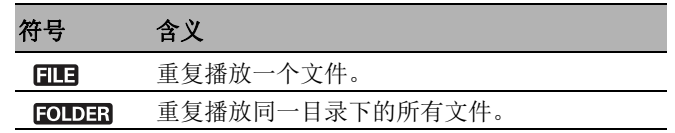

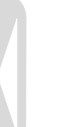

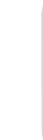

<span id="page-13-0"></span>7 删除

#### <span id="page-13-1"></span>删除文件和索引标记

- 1 在停止模式下, 按 INDEX/■键, 选择所需目录。
- 2 长按 ■/DEL 键一秒以上。
	- 屏幕上会显示 DELETE。
- 3 按 K<< 或 >> 缓,选择删除选项:

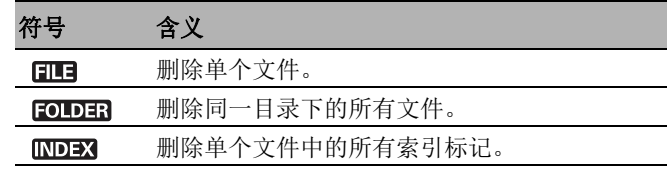

- 4 按▶ ⊙键。
- 5 按 K4 或 ▶ 键,选择目录、带索引标记的文件或/要删除 的文件 。
- 6 再次按▶⊙键。
	- 屏幕上显示 NO (否)。
- 7 按 14 或 DDI 键,选择 YES (是)选项。
- 8 按▶ 也键确认。

#### **自 提示** 文件将自动重新编号。

<span id="page-14-1"></span><span id="page-14-0"></span>8 个性化设置

您可将录音笔的设置调整至数字录音模式,或根据个人喜好进行 相应设定。

- 在停止模式下, 按 MENU 键打开菜单项。
	- 屏幕上显示 MODE,当前录音模式闪烁。
- 2 按 + 或 键, 在符号设置栏内上下选择。
- B 按 K< 或 >→ 键, 修改设置。新设置会被自动确认 (特例: 在设置 FORMAT 和 SPLIT 功能时, 必须按 ▶ ⊙ 键来确认)。

[参数 页](#page-18-1) <sup>19</sup>。

LO (低) 录音环境。

您可在不同的录音模式之间进行选择: HQ、SP、LP 或 SLP (支持长时间的录 音)。详细信息请参见[第 11 章,技术](#page-18-1)

HI (高) 设置录音灵敏度,消除背景噪音以适应

**4 您可继续进行设置或按 MENU 键退出菜单。** 

刊 <sup>习 /</sup> 选项 描述<br>显示

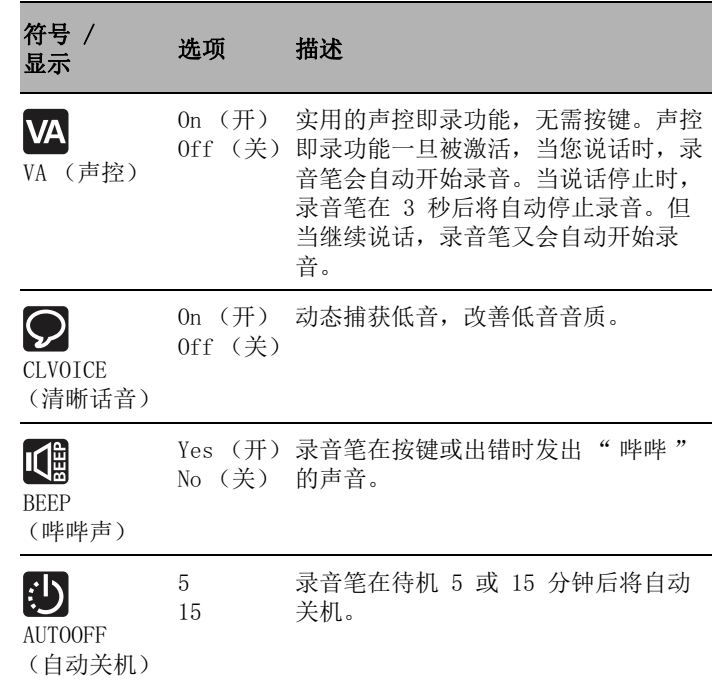

符号 /

SLP (超长) LP (特长) SP (标准) HQ (高质量)

MIC (录音)

 $\left[\overline{\mathsf{Q}}\right]$ 

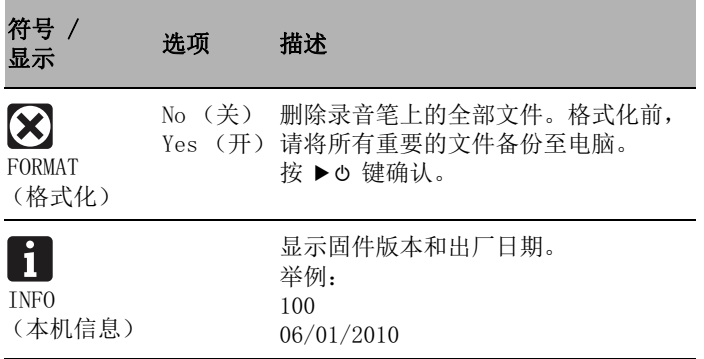

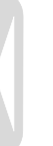

## <span id="page-16-0"></span>9 固件更新

录音笔的内部控制程序称为固件。在产品维护方面,我们会不断 地升级固件或修正版本中已存在的错误。

您在购买本产品后,可能会出现一个新版本的固件 (我们称之为 " 更新 ")。在这种情况下,您可将录音笔的固件更新至最新版 本。

1 您可使用随机附带的 USB 数据线将录音笔与电脑相连。

2 您可从我们的官方网站 www.philips.com 下载录音笔的固件 更新。

■ 请将固件文件拷贝至录音笔的根目录。

4 断开录音笔与电脑连接后, 固件文件将自动更新。

## **白 提示**

- 请注意,固件文件必须放在录音笔的根目录下才可实现自动更 新。
- 更新完毕后,固件文件会被自动删除。文件删除后,录音笔自 动关机。

<span id="page-17-0"></span>10 常见问题

此处列举了常见问题的解答,可帮助解决录音笔出现的简单问 题。如果故障仍无法排除,请咨询经销商或访问我们的官方网 站:

www.philips.com/support

#### 无法启动录音笔。

• 电池电量已耗尽或电池未正确放入。更换新电池,并检查电池 是否正确放入。

#### 录音笔无法录音。

- 录音笔可能处于锁定模式 (HOLD)。将 HOLD 开关推至 "Off" 位置。
- 超出录音笔允许的最大文件数量或录音笔存储空间已满。请删 除部分录音或将其移至外部存储设备。

#### 无法用扬声器收听录音。

- 耳机已插入。请取下耳机。
- 音量已设置为最低值。调整扬声器音量。

#### 录音笔无法播放录音。

- 录音笔可能处于锁定模式 (HOLD)。将 HOLD 开关推至 "Off" 位置。
- 电池电量已耗尽或电池未正确放入。更换新电池,并检查电池 是否正确放入。
- 但仍无法录音。请检查录音文件数量。

#### 录音笔无法停止、暂停、播放或录音。

• 录音笔可能处于锁定模式 (HOLD)。将 HOLD 开关推至 "Off" 位置。

#### 无法用耳机收听录音。

- 耳机未正确插入。重新将耳机正确插入。
- 音量已设置为最低值。调整扬声器音量。

<span id="page-18-1"></span><span id="page-18-0"></span>11 技术参数

| 接口                              |                               | 录音          |                                                                                       |
|---------------------------------|-------------------------------|-------------|---------------------------------------------------------------------------------------|
| 耳机                              | 3,5 mm 插头<br>电阻: 16 Ω 或以上     | 格式<br>麦克风   | MPEG1 Layer 3 (MP3)<br>内置高灵敏度、麦克风, 单声道                                                |
| 麦克风                             | 3,5 mm 插头<br>电阻: 2,2 kΩ       | 录音模式<br>比特率 | HQ, SP, LP, SLP (MP3/单声道)<br>HQ 模式: 64 kbit/s<br>SP 模式: 48 kbit/s<br>LP 模式: 32 kbit/s |
| <b>USB</b>                      | 高速 USB 2.0, 迷你插座              |             |                                                                                       |
| 显示                              |                               |             | SLP 模式: 8 kbit/s                                                                      |
| 类型<br>对角线                       | 液晶显示器<br>$34, 5$ mm $/ 1.4$ " | 录音时间 (约)    | SLP 模式: 277 小时<br>LP 模式: 70 小时<br>SP 模式: 46 小时                                        |
| 存储器                             |                               |             | HQ 模式: 35 小时                                                                          |
| 内置存储空间<br>内置存储器类型<br>移动存储器 (PC) | $1$ GB<br>NAND Flash 闪存<br>是  | 采样率         | HQ 模式: 22 kHz<br>SP/LP/SLP 模式: 16 kHz                                                 |

## 扬声器

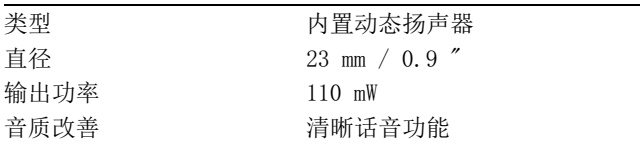

## 电池

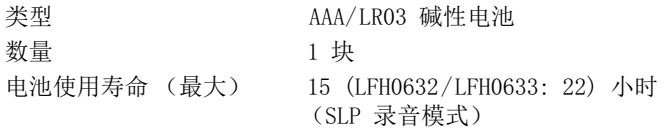

## 系统要求

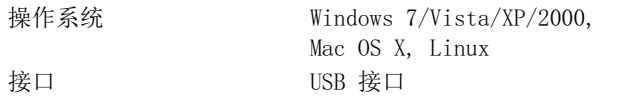

## 运行条件

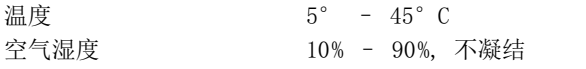

## 尺寸和重量

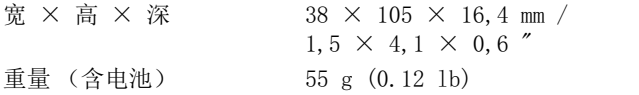

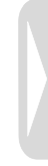

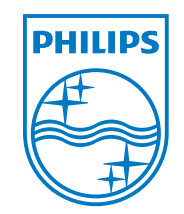

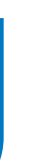

本说明书如有变更,恕不另行通知。 商标是皇家飞利浦公司或其所有者的财产。 © 2010 皇家飞利浦电子公司。版权所有。 文档版本 2.0, 08/08/2010。